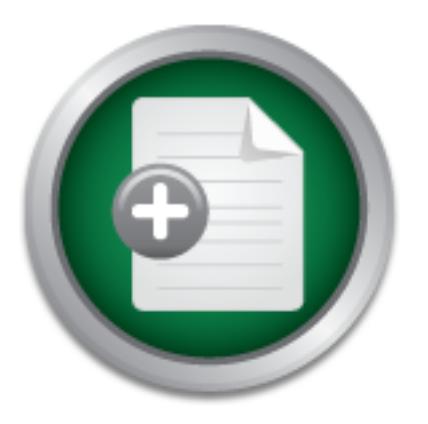

# [Interested in learning](http://www.sans.org/info/36923) more about security?

# SANS Institute InfoSec Reading Room

This paper is from the SANS Institute Reading Room site. Reposting is not permitted without express written permission.

# Cisco Router Hardening Step-by-Step

There are three main categories of routers in use at companies today. Not brands such as Cisco, Nortel and Juniper, but three types that include Internet Gateway routers, Corporate Internal routers and B2B routers. These three categories of routers should all be given consideration from a security perspective, because they each pose unique security problems that should be addressed.

> Copyright SANS Institute [Author Retains Full Rights](http://www.sans.org/info/36914)

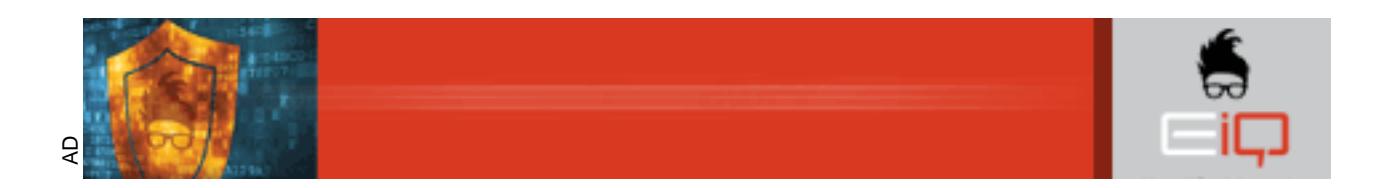

Cisco Router Hardening Step-by-Step Security Essentials v1.2e Dana Graesser July 25, 2001

#### 1. Introduction

There are three main categories of routers in use at companies today. Not brands such as Cisco, Nortel and Juniper, but three types that include Internet Gateway routers, Corporate Internal routers and B2B routers. These three categories of routers should all be given consideration from a security perspective, because they each pose unique security problems that should be addressed.

Internet Gateway routers should be hardened to protect the corporation from external persons who might wish to gain access to internal corporate resources. These external persons might be script kiddies, malicious crackers or paid hackers intending to steal data.

Corporate Internal routers should be hardened to protect the corporation from internal threats. Internal threats can be uninformed users who unintentionally cause harm or dissatisfied employees who are intent on malevolent behavior. Internal routers should also be hardened using tools such as access lists to protect especially sensitive corporate resources such as financial data, research data or employee data.

Examples of these unretained to protect contributed to protect the component of prespective, because they each pose unique security problems the payar outers should be hardened to protect the corporation from en sh to gain B2B routers need to be hardened because they pose the same threats as Internet Gateway routers and Corporate Internal routers to the internal network. Additionally they expose the company to a certain level of risk because the partner network could be compromised if security measures are not in place. Protecting business partners from risks from the internal network is good for security and for business relations.

Cisco Systems is the dominant manufacturer of WAN equipment. Other vendors in the same market include Juniper Networks and Nortel Networks. In the second quarter of 2000, Cisco had 75 percent of the high-end router market and an astounding 91 percent in the general router market (http://news.cnet.com/news/0-1004-200-3121255.html).

According to the In-Stat Group 2000 Router Market Analysis, the entire router market will exceed \$30 billion by 2004. Additionally, traditional routers sales will grow through 2004 in the double-digit range with terabit routers and SOHO cable/DSL routers leading the increase (http://www.instat.com/abstracts/wn/2000/wn0008rt-abs.htm).

As of June 2000, throughout the world there are more than 5000 Cisco Certified Internetworking Expert (CCIE™) certified professionals, more than 22,000 resellers, more than 1300 solutions partners, and 3700 Cisco Networking Academies in 64 countries (http://www.cisco.com/warp/public/732/abc/enterprise/attributes.shtml).

For all the reasons, a set of standard practices for hardening a router becomes a necessity. Certain variations will always need to be addressed based on the topology of the network, the protocols used and the business needs. Those variations should be exceptions to the written security policy and should be noted because they could expose the company to certain risks.

2. General Security Guidelines

# 2.1 Conventions of this Document

The following formats are used in this document. Cisco commands are formatted into text boxes with two columns. The command is listed in column one and the description is listed is listed in column two. All commands should be entered in global configuration mode unless specifically noted otherwise. The commands are written with exact portions of the command in standard font and user defined input in italics. An example is below.

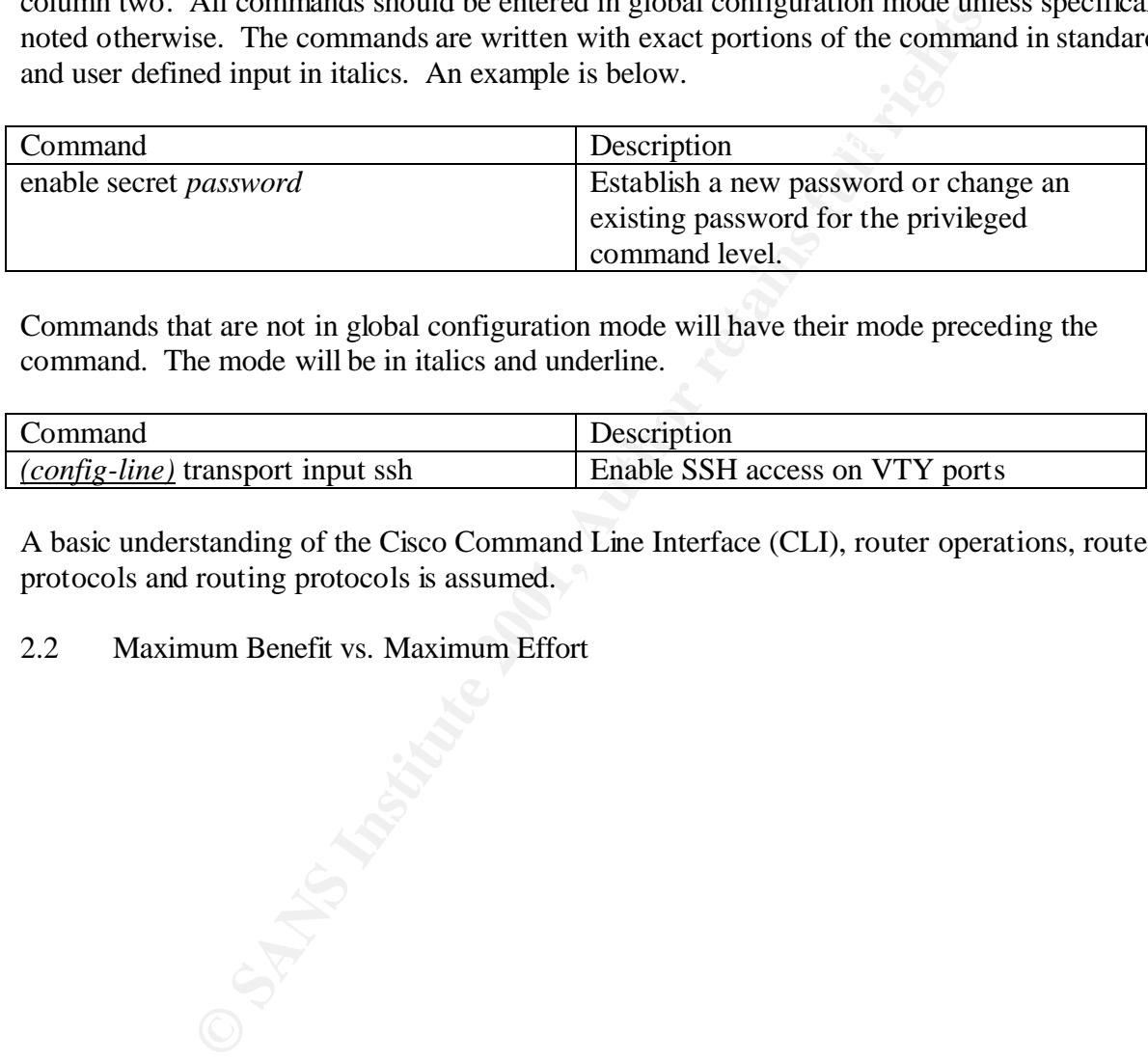

Commands that are not in global configuration mode will have their mode preceding the command. The mode will be in italics and underline.

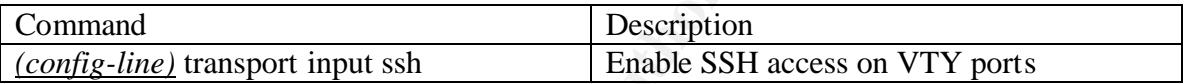

A basic understanding of the Cisco Command Line Interface (CLI), router operations, routed protocols and routing protocols is assumed.

#### 2.2 Maximum Benefit vs. Maximum Effort

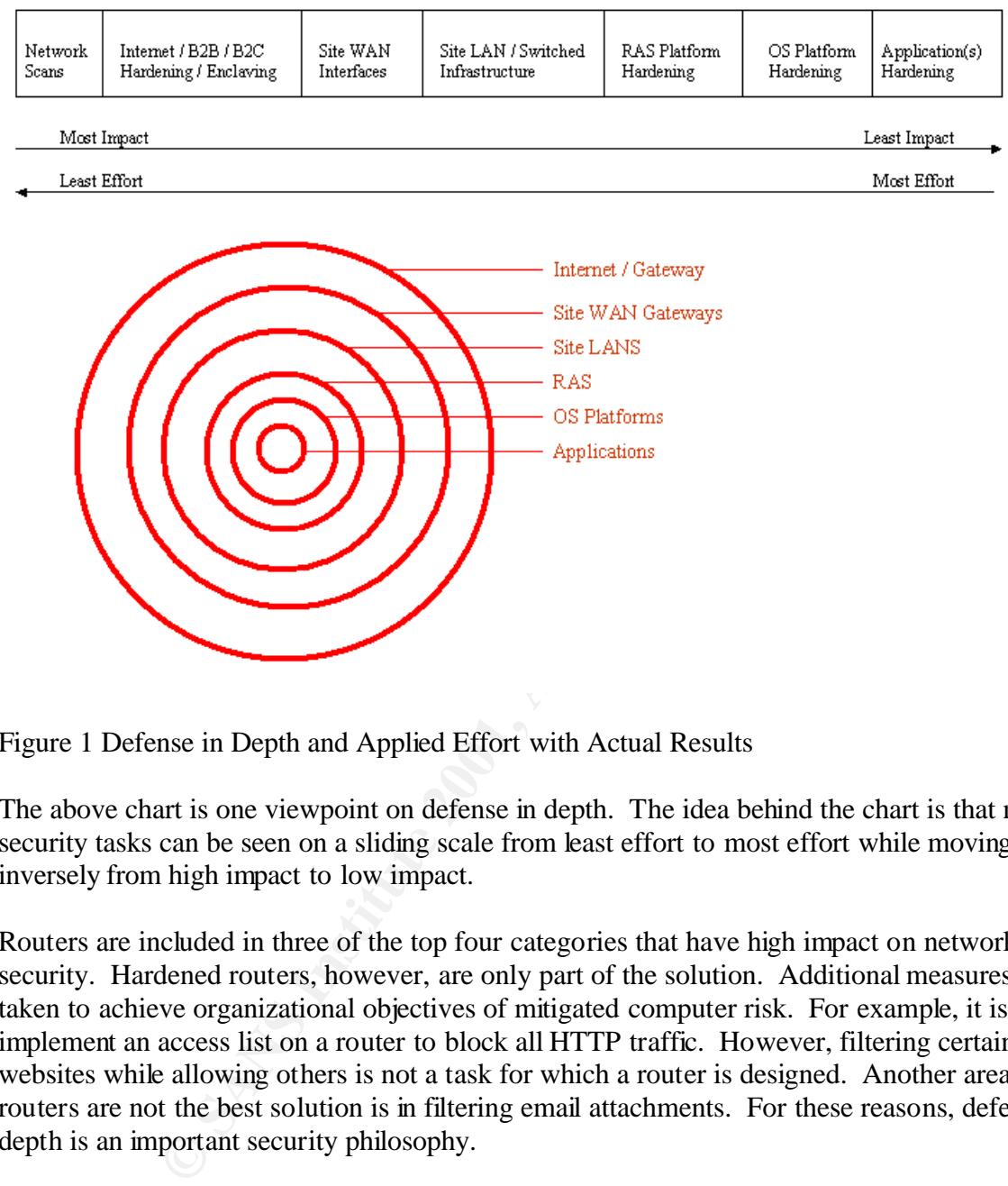

# Defense in Depth and Applied Effort With Actual Results

Figure 1 Defense in Depth and Applied Effort with Actual Results

The above chart is one viewpoint on defense in depth. The idea behind the chart is that network security tasks can be seen on a sliding scale from least effort to most effort while moving inversely from high impact to low impact.

Routers are included in three of the top four categories that have high impact on network security. Hardened routers, however, are only part of the solution. Additional measures must be taken to achieve organizational objectives of mitigated computer risk. For example, it is easy to implement an access list on a router to block all HTTP traffic. However, filtering certain websites while allowing others is not a task for which a router is designed. Another area where routers are not the best solution is in filtering email attachments. For these reasons, defense in depth is an important security philosophy.

# 2.2.1 Network Scans

that can be used to perform a security scan are include without charge scanner Nessus that can be used to perform a security scan are include without charge scanner Nessus The task with the least effort and the highest impact is the network security scan. A network security scan generates a list of vulnerabilities to present to the appropriate stakeholders. The scan report should be used to make management aware of the extent of security problems. Tools (http://www.nessus.org) and with charge scanner ISS (http://www.iss.net).

Note: Security scans should ONLY be performed when there is explicit written permission from a person or multiple persons in authority.

# 2.2.2 Internet/B2B/B2C/Hardening/Enclaving

The next task is defined as "Internet". This task includes hardening Internet Gateway routers, B2B routers, enclaving servers and services for B2B and B2C communications behind a firewall infrastructure, and using an intrusion detection system. The enclaved servers should be hardened using industry best practices. See the section below on OS Platforms for specific suggestions.

#### 2.2.3 Site WAN Interfaces

router category. The AF19 FA27 2F94 998 B5 06E4 A169 4E46 A169 4E46 A169 4E46 A169 4E46 A169 4E46 A169 4E46 A169 4E46 A169 4E46 A169 4E46 A169 4E46 A169 4E46 A169 4E46 A169 4E46 A169 4E46 A169 4E46 A169 4E46 A169 4E46 A169 WAN applies to site-based routers. These routers should also be hardened according to industry standards to only allow needed services in and out. WAN routers are part of Corporate Internal

# 2.2.4 Site LAN/Switched Infrastructure

LAN applies to the internetwork infrastructure that supports the local network. That infrastructure includes routers, route modules, switches and hubs. Examples of hardening methods include ACLs on the routers and VLANs on the switches. Routers and route modules on the LAN are part of the Corporate Internal router category.

# 2.2.5 RAS Platform Hardening

A number of methods of hardening are available for RAS. Those techniques can include apply proper authentication, use unlisted numbers in a range different than your company's public telephone lines, monitor access, limit dial up times and limit access to systems.

#### 2.2.6 OS Platform Hardening

OS Platforms refers to internal systems. They vary widely and all require different hardening techniques. Those techniques include apply patches, disable routing, remove unneeded servers, disable unused services, apply TCPWrappers, install TripWire and apply reverse DNS lookups. Specific Step-by-Step guides for Solaris, Windows NT and Linux are available at www.sans.org.

#### 2.2.7 Application(s) Hardening

FAN Interfaces<br>to site-based routers. These routers should also be hardened accc<br>or in the site retained services in and out. WAN routers are part of Co<br>y.<br>MN/Switched Infrastructure<br>to the internetwork infrastructure<br>incl Applications have two varieties – purchased applications and in-house developed applications. Security measures for purchased applications can include apply vendor patches and limit services per server (i.e. the PDC is not also the public webserver). In-house developed applications should have security included as part of the initial software design. If not included, future releases should address security issues.

# 2.3 Enforce the least privilege principle

perspective. However from a security view, users should have the privileges assigned to them in Enforcing the least privilege principle means that users and administrators get the commands they need and ONLY the commands they need. Having additional privileges allows employees to move beyond the scope of their assigned duties, which can be positive from a business a manner to limit their ability to go outside their specified tasks.

This can pose problems because an administrator may have an assigned area of duty and privileges, but may need additional privileges in order to facilitate cross training on another administrator's duties. A written security policy and a set of operational policies and procedures should outline how this problem is resolved. Cisco routers allow for assignment of up to 15 levels of privilege.

# 2.4 Identify the Groups

#### 2.4.1 Administrators

included in the written security policy. For example: Large corporations have many assets and need many administrators. Small companies may have one employee who administers all the systems. In either case it is a good idea to break out all the various roles and determine what privileges each of them should have. This table should be

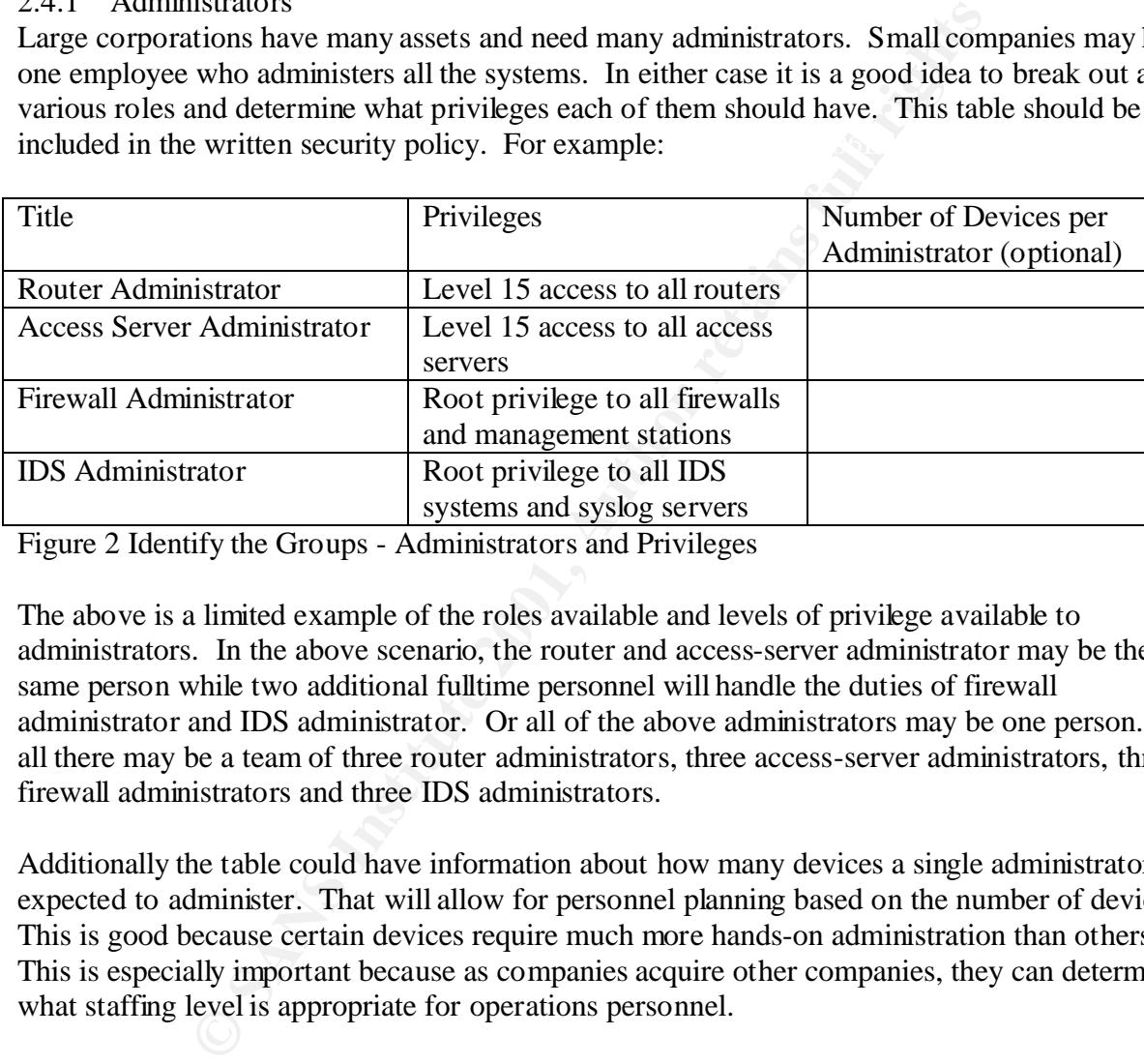

Figure 2 Identify the Groups - Administrators and Privileges

The above is a limited example of the roles available and levels of privilege available to administrators. In the above scenario, the router and access-server administrator may be the same person while two additional fulltime personnel will handle the duties of firewall administrator and IDS administrator. Or all of the above administrators may be one person. Or all there may be a team of three router administrators, three access-server administrators, three firewall administrators and three IDS administrators.

Additionally the table could have information about how many devices a single administrator is expected to administer. That will allow for personnel planning based on the number of devices. This is good because certain devices require much more hands-on administration than others. This is especially important because as companies acquire other companies, they can determine what staffing level is appropriate for operations personnel.

#### 2.4.2 Users

Identifying users is an important step in securing the network. Users can be classified in many different ways.

In multi-protocol networks users can be classified as IP users, IPX users, Appletalk users, etc. For example, IP users could be further broken down according to whether they are Unix users, Linux users and Windows users. Windows users could be further broken down based on whether the user runs Windows 2000, Windows NT Workstation or Windows 98.

Users can also be classified according to their business function. Examples include finance, administration, sales, graphics, training, information technology, and research. Under sales, the users could be subdivided into sales managers, outside salespeople, inside salespeople, sales technical support and sales administrators.

The way that each company classifies its users depends on the structure of the organization. Understanding the organization and understanding the needs of the users within that organization allows for judicious assignment of privileges. A smart way to classify users is to develop a matrix based on the criteria best suited to classifying the organization.

# 2.5 Limit Trust

# 2.5.1 Administrators

To be useful for any company, the matrix of roles should be developed and then the personnel should be assigned to each role. This table, with the personnel assigned, should be part of the operations documentation. It should NOT be in the written security policy as it may change.

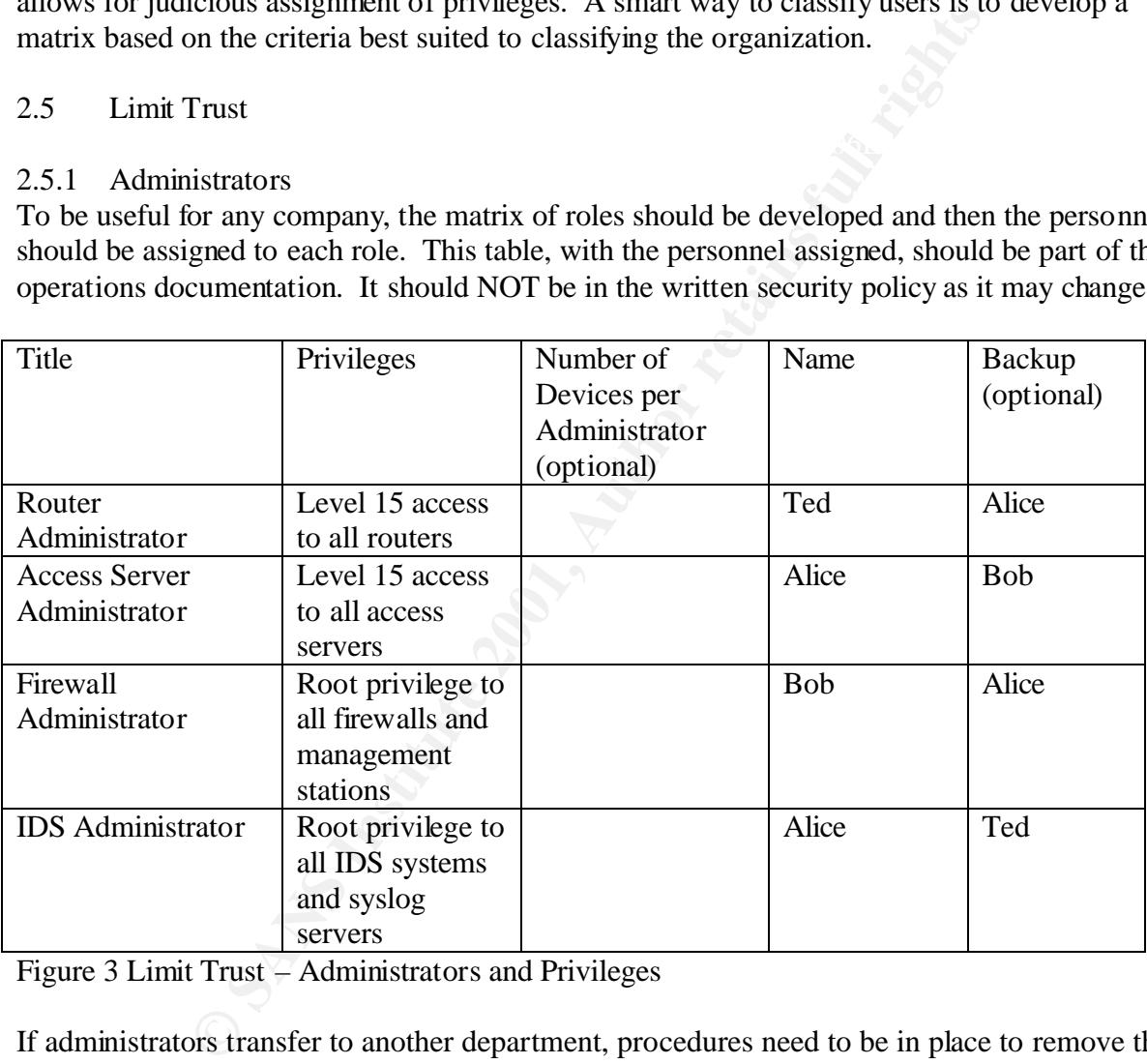

Figure 3 Limit Trust – Administrators and Privileges

If administrators transfer to another department, procedures need to be in place to remove the old permissions. When they leave the company, procedures should be in place about removing the employee from the devices for which they have permissions.

#### 2.5.2 Users

Policies and procedures need to put into place to ensure the users do not gain more privileges then they need and are allowed. The structure of the organization and the matrix of users will highlight what should be done. For example, account creation and deletion should be

coordinated if users belong to both a Windows NT domain and have terminal access to a mainframe.

Users should be prevented from accessing areas other than the ones that have been set up for them. As users transfer from department to another, procedures need to be in place to remove the old permissions and set up new permissions. When employees leave a company, procedures should be in place about removing the employee from the groups for which they have permissions. If the company employs a centralized directory, that could serve as a focal point.

# 3. Setting up the Router

# 3.1 Physically secure the router

Physical security is the cornerstone of internetworking security. If an attacker can gain physical access to your device, all the patches, ACLs, and firewall feature sets in the world cannot protect them. The attacker can cause either overt or covert damage to your network is physical access is compromised.

g up the Router<br>ally secure the router<br>ity is the comerstone of internetworking security. If an attacker c<br>device, all the patches, ACLs, and frewall feature sets in the wor<br>acker can cause either overt or covert damage to Overt damage is classified as immediate shutdown of the services provided by the router. Examples include stealing the router or turning it off. Covert damage is much harder to find and correct. It consists of the intentional introduction of malicious information that affects the router's services. For example, a malicious attacker could change one line in a multi-line ACL that will cause routing issues. That change could lead to hours, days or weeks spent tracking down the routing problem.

# 3.2 Choosing an IOS®

# 3.2.1 IOS® Background and History

The operating system for Cisco routers is the Cisco Internetwork Operating System (IOS®). The original function of a router is just what is seems it should be – to route packets. Over time that function has expanded greatly with the advent and adoption of new technologies such as voice, video, and virtual private networking. Additional functions will surely be added over time to this cornerstone of the network.

Cisco IOS® Software supports every major protocol and type of physical medium, for end-toend connectivity across IP and legacy networks. Cisco IOS® WAN and dial connectivity software offers support for ATM, Frame Relay, X.25, ISDN, digital subscriber line (xDSL), cable, wireless, dial, Point-to-Point Protocol (PPP), VPN, and virtual private dialup network (VPDN) services (http://www.cisco.com/warp/public/732/abc/fabric/connectivity.shtml).

in the Cisco IOS® Software to ensure security. Security professionals need to become experts in The functionality and multi-protocol support of the Cisco IOS® Software allow it to be a very useful security measure in any internetwork. Access Control Lists (ACL), Authentication, Authorization, and Accounting (aaa), and Cisco IOS® Firewall are some of the major tools used the use of those tools to mitigate security risks to their network.

The emergence of e-commerce as a viable means to do business has required that networks become more secure so that customers will feel comfortable conducting transactions over the Internet. Part of that security consists of "hardening" the routers. Having hardened routers, in conjunction with hardened switches, servers and applications, assists in having another layer to a "defense in depth" scheme.

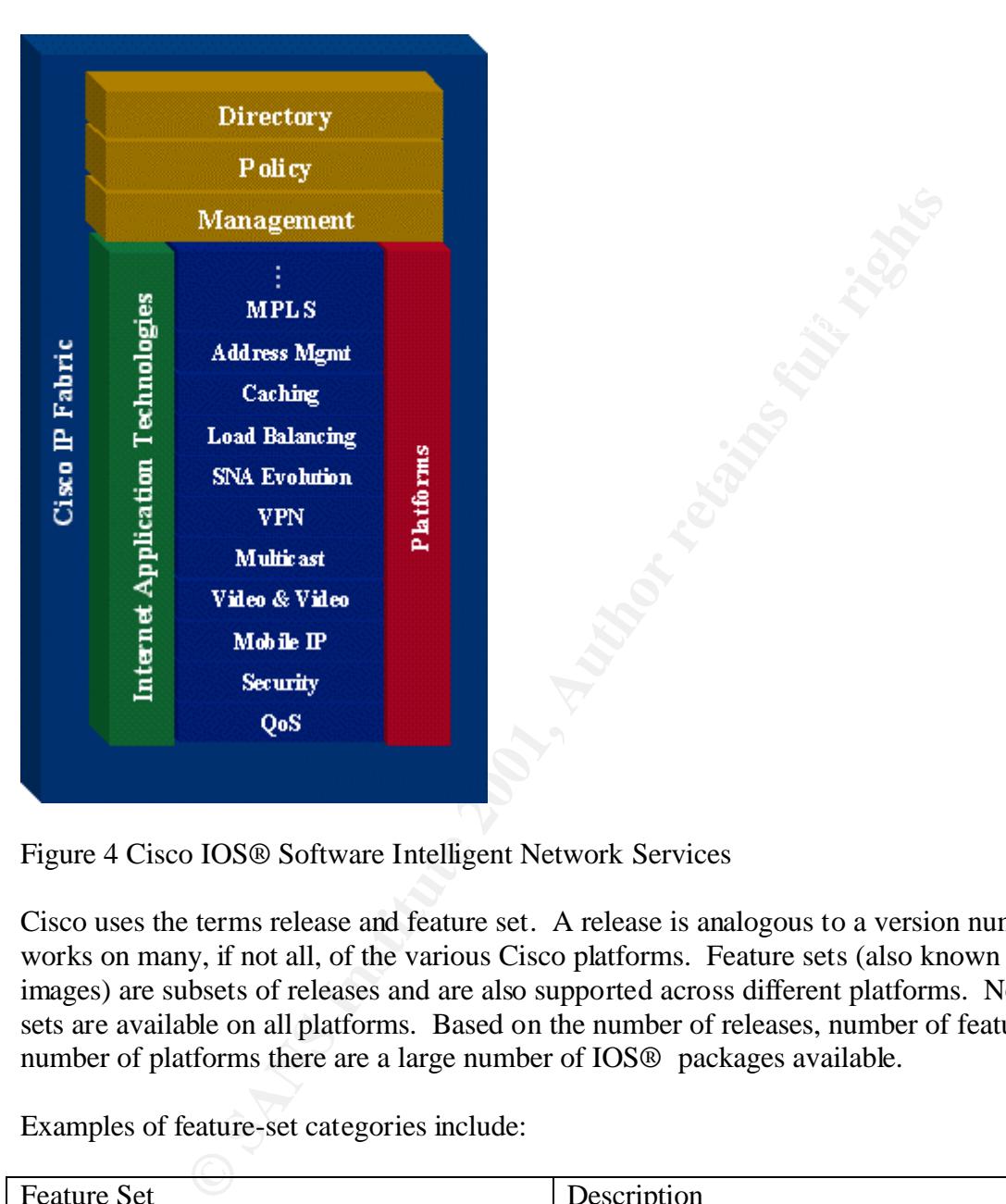

Figure 4 Cisco IOS® Software Intelligent Network Services

Cisco uses the terms release and feature set. A release is analogous to a version number and works on many, if not all, of the various Cisco platforms. Feature sets (also known as software images) are subsets of releases and are also supported across different platforms. Not all feature sets are available on all platforms. Based on the number of releases, number of features and number of platforms there are a large number of IOS® packages available.

Examples of feature-set categories include:

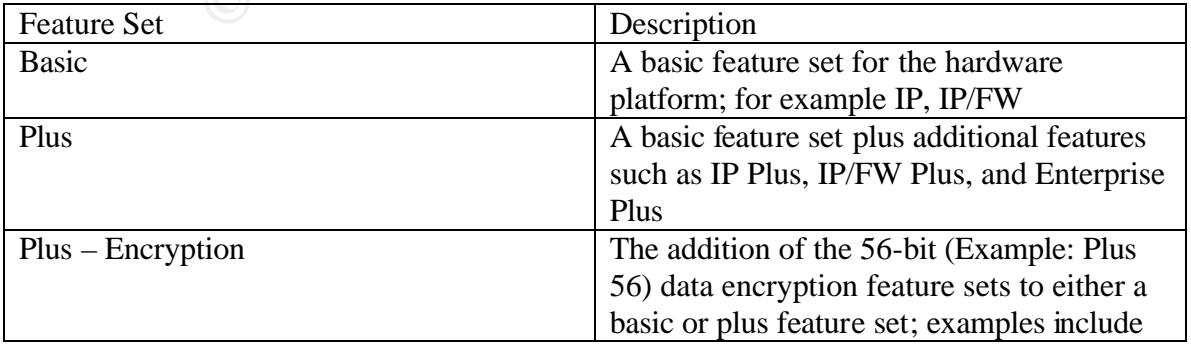

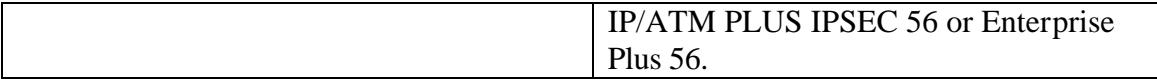

Figure 5 Feature Set Categories

From Cisco IOS® Release 12.2 onwards, the encryption designators are k8/k9:

- 1. k8: less than or equal to 64-bit encryption (on 12.2 and up)
- 2. k9: greater than 64-bit encryption (on 12.2 and up)

(http://www.cisco.com/warp/public/732/abc/releases/package.shtml)

Major IOS releases currently available are 10.3, 11.0, 11.1, 11.2, 11.3, 12.0, 12.1 and 12.2. Further reading on the most current release 12.2: (http://www.cisco.com/univercd/cc/td/doc/product/software/ios122/122relnt/xprn122/122reqs.ht

m)

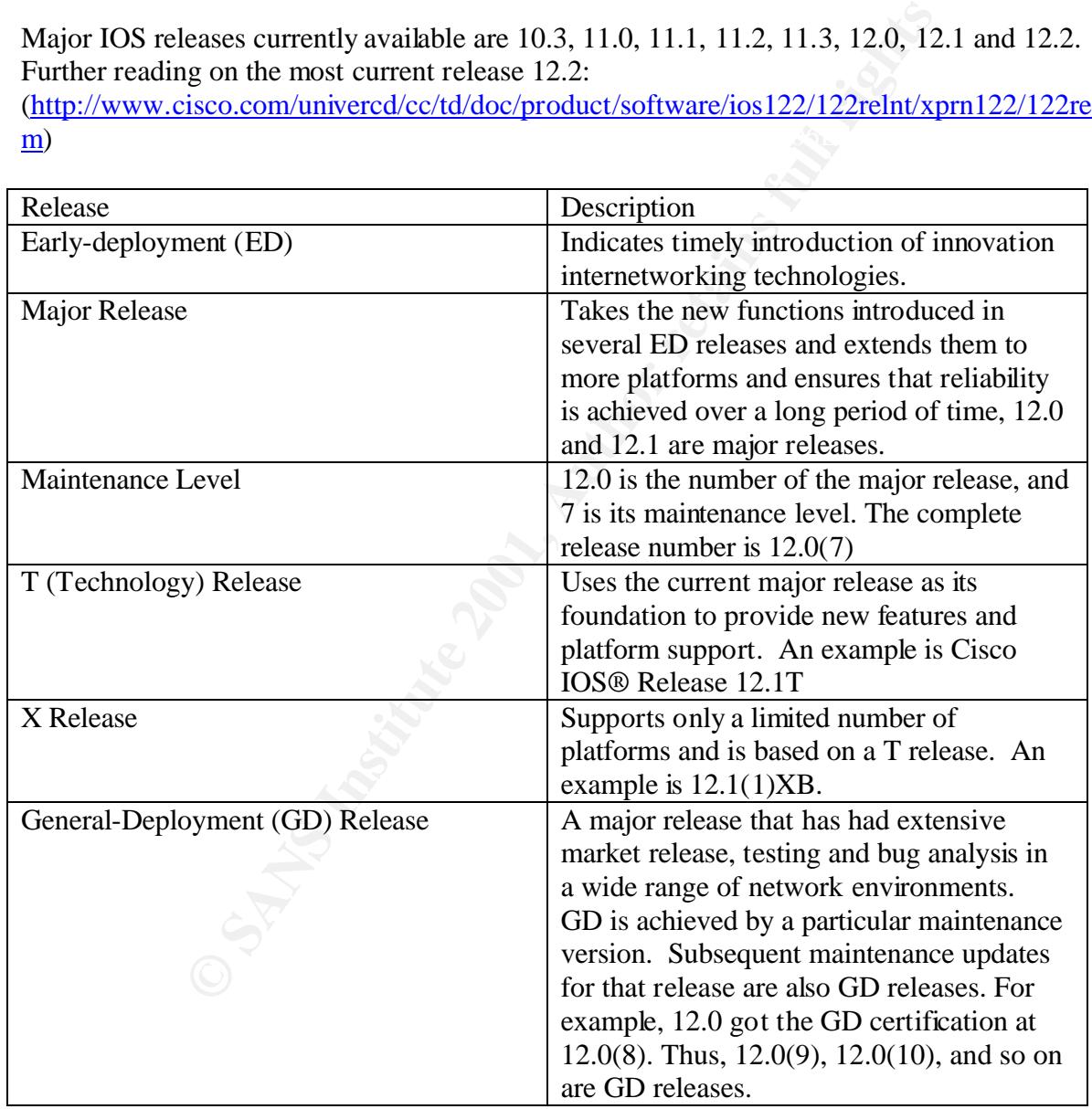

Figure 6 Cisco IOS Releases (http://www.cisco.com/warp/public/732/abc/releases/releases.shtml)

Since the different releases of the Cisco IOS® work on different platforms and support different features, one must carefully examine the Release notes to find the most stable, most secure version of IOS® that supports the features that the internetwork needs.

# 3.2.2 Known Vulnerabilities

Cisco has several major vulnerabilities detailed on its website. A short description of each one, quoted directly from the Cisco website, is included below. Additionally the Bugtraq ID and credit are listed where available. They are available on the Bugtraq Vulnerabilities Database at http://www.securityfocus.com/.

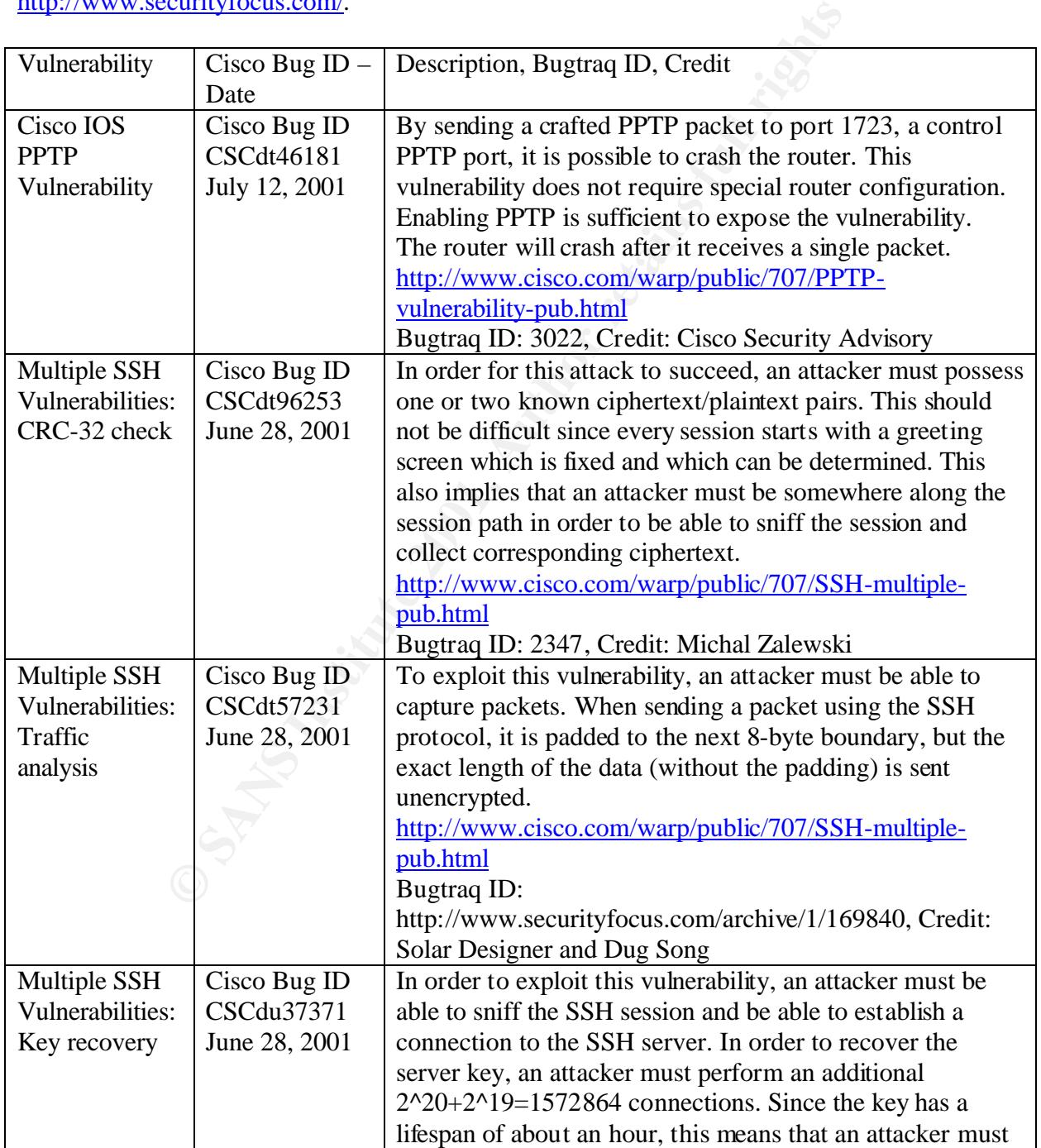

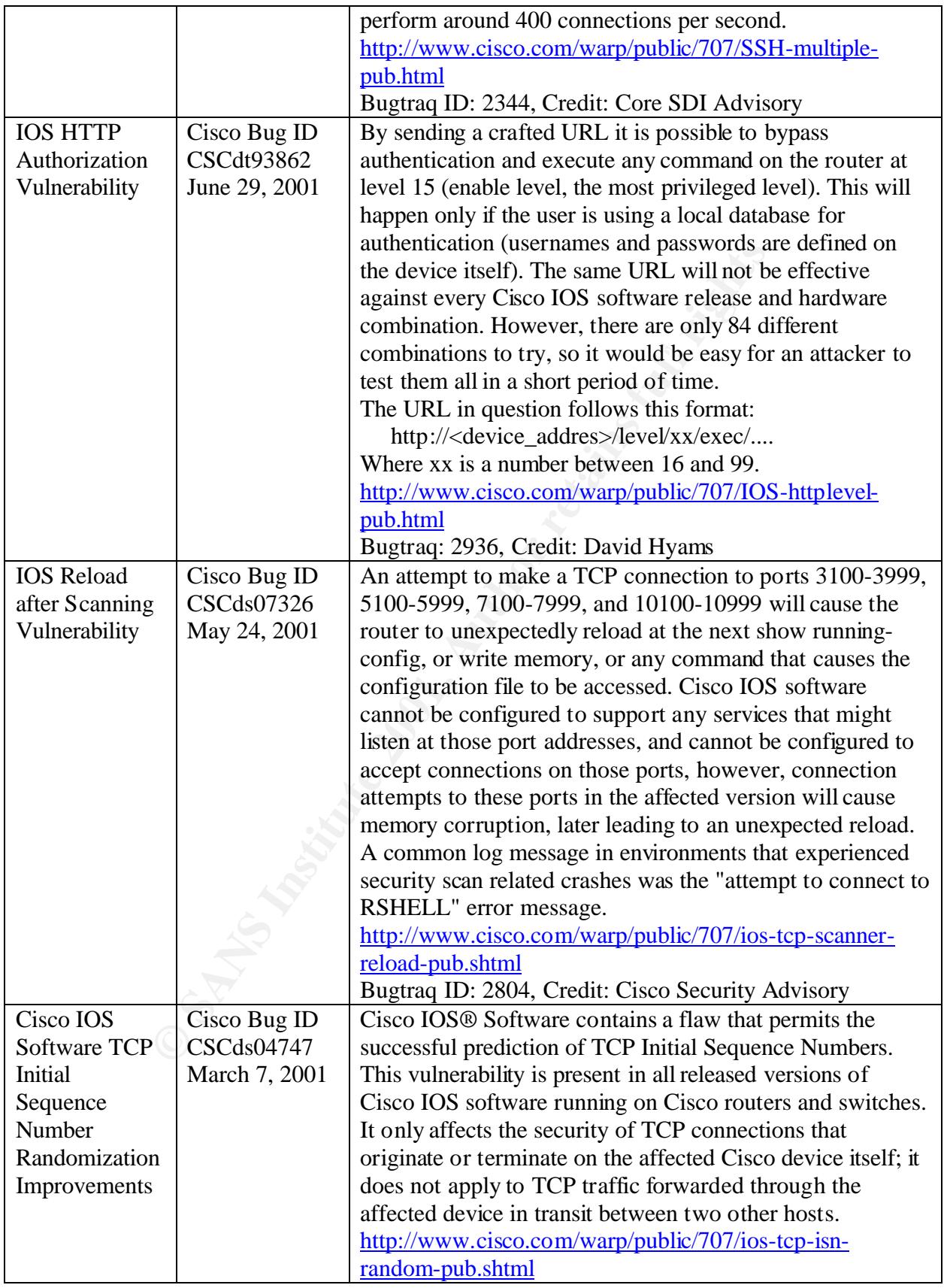

![](_page_12_Picture_260.jpeg)

# Figure 7 Cisco IOS Vulnerabilities

premium, policies and procedures need to be put in place to insure that all routers have an IOS In an environment were uptime and responsiveness are paramount and resources are at a version installed to avoid exploits and vulnerabilities. Security procedures should require that IT staff visit on a regular basis and sign up for email distributions from the various exploit and vulnerability alert centers.

Cisco PSIRT Advisories. http://www.cisco.com/warp/public/707/advisory.html

CERT Coordination Center. http://www.cert.org

SANS Emergency Incident Handler http://www.incidents.org/

SANS Security Institute http://www.sans.org

# 3.3 Choose a Routing Protocol

Unless this is an installation of a new network, a routing protocol is likely already in use. However, the routing protocol in use may not be the most secure protocol. Migrating from the current insecure protocol to a more secure protocol is a good idea. Routing protocols provide security through the use of peer authentication. A major concern with any routing protocol is the possibility of a router accepting invalid routing updates (Doyle, 1998).

The routing protocols listed in the table are protocols that route IP, IPX and Appletalk only. If additional protocols are being routed the authentication available should be investigated.

![](_page_13_Picture_200.jpeg)

Figure 8 Authentication per routing protocol

# 3.4 In-Band and Out-of-Band Communications

#### 3.4.1 In-Band communications

Two major forms of in-band communications are available. They are SNMP and Telnet.

# 3.4.1.1 SNMP

SNMP is a vulnerable service to use on an internetwork and should be used with caution. Many devices have community strings (which are SNMP passwords) of public for read-only access and private for read-write access. An SNMP sweep should be done of the routers on the internetwork. If either public or private is found, they should be removed immediately and replaced with strong passwords.

encryption. SNMPv3 uses HMAC-MD5 or HMAC-SHA for authentication and 56-bit DES for Multiple versions of SNMP are available: SNMPv1, SNMPv2c, and SNMPv3. SNMPv3 provides for several important security features: message integrity, authentication and encryption. If possible, use a different MD5 secret value for sections of the network or for each router. The minimum IOS® software revision must be Release 12.0(3)T to enable all of the SNMPv3 commands below.

SNMPv3 operates in a manner similar to privilege levels. Each user belongs to a group that determines their privileges. The three user groups are auth, noauth, and priv. Below is a table taken from the Cisco Systems website.

![](_page_14_Picture_194.jpeg)

Figure 9 SNMP v3

http://www.cisco.com/univercd/cc/td/doc/product/software/ios120/120newft/120t/120t3/snmp3.h tm#xtocid69272

The commands to enable SNMPv3 are:

![](_page_14_Picture_195.jpeg)

![](_page_15_Picture_204.jpeg)

# 3.4.1.2 Telnet

network connections, regardless of the protocol, use virtual TTYs, or "VTYs". The best way to Local asynchronous terminals and dialup modems use standard lines, known as "TTYs". Remote protect a system is to make certain that appropriate controls are applied on all lines, including both VTY lines and TTY lines. http://www.cisco.com/warp/public/707/21.html

Telnet access should be secured using SSH. There are multiple versions of SSH available, but Cisco only supports SSH version 1.

![](_page_15_Picture_205.jpeg)

# 3.4.2 Out-of-Band Communications

The console port of a router has special privileges. Using the "password recovery" procedures found on the Cisco website (http://www.cisco.com/warp/public/474/), an attacker can gain control over the router.

If no modem or terminal server is attached, the console port is protected by the fact that the router has been physically secured.

However, an attacker who can crash the router, and who has access to the console port via a hardwired terminal, a modem, a terminal server, or some other network device, can take control of the system, even if they do not have physical access to it or the ability to log in to it normally (http://www.cisco.com/warp/public/707/21.html).

If these other methods to access the console are available, passwords and privilege levels should be used to limit access.

# 3.5 Choose a log server

A log server should be chosen on the network. It should be physically and logically secured. The server should be secured and hardened so that the logs on it will have a high measure of believability.

# 4. Establish Strong Password Controls and Secure Account Policies

# 4.1 Passwords

Protect Passwords with Enable Secret **Fax1 8980 Feature 25 A169 46 A169 4** 

To provide a layer of security, particularly for passwords that cross the network or are stored on a TFTP server, use the enable secret command. It allows you to establish an encrypted password that users must enter to access enable mode (the default), or any privilege level you specify.

![](_page_16_Picture_152.jpeg)

There is another type called the Enable Password. Anyone who gets a copy of the configuration file can easily crack this type of password. Several tools are available to crack these passwords. They include Password Decryption in the Solarwinds suite (www.solarwinds.net) and GetPass.exe from Boson (www.boson.com).

A way to spot a password that uses this weak form of encryption in a configuration file would be to find a line that looks like this: enable password 7 023c445a05024f0b43460758. The 7 before the string of letters and numbers shows that the password was encrypted using a simple Vigenere cipher that is easy to break.

However, enable secret passwords are not completely invulnerable. They are subject to "dictionary attacks" so copies of the configuration file should be protected from people who should not have access to them.

#### 4.2 Privilege Levels

Cisco employs privilege levels to make security more granular.

each mode. By configuring multiple passwords, you can allow different sets of users to have By default, the Cisco IOS® software has two modes of password security: user mode (EXEC) and privilege mode (enable). You can configure up to 16 hierarchical levels of commands for access to specified commands. For example, if you want the configure command to be available to a more restricted set of users than the clear line command, you can assign level 2 security to the clear line command and distribute the level 2 password fairly widely, and assign level 3

security to the configure command and distribute the password to level 3 commands to fewer users.

(http://www.cisco.com/univercd/cc/td/doc/product/software/ios120/12cgcr/secur\_c/scprt5/scpass .htm).

Set the Privilege Level for a Command

To set the privilege level for a command:

![](_page_17_Picture_170.jpeg)

Change the Default Privilege Level for Lines

To change the default privilege level for a given line or a group of lines:

![](_page_17_Picture_171.jpeg)

#### 4.3 Banners

Banners are an important security consideration. Banners should be written that meet local, state and federal law considerations. Banners should NOT include verbiage that implies or states directly "Welcome".

**© SANS Institute 2001, Author retains full rights** Sample banners are included for an Internet Service Provider, a company, a government agency and a university. These sample banners were taken from actual routers and are only included as a starting point. Care should be taken to write an appropriate banner based on the sensitivity of the data and the perceived threat. For example, a company manufacturing bombs should have a more stringent banner than a university with an open access policy.

#### 4.3.1 Sample ISP Banner

\*\*\*\*\*\*\*\*\*\*\*\*\*\*\*\*\*\*\*\*\*\*\*\*\*\*\*\*\*\*\*\*\*\*\*\*\*\*\*\*\*\*\*\*\*\*\*\*\*\*\*\*\*\*\*\*\*\*\*\*\*\*\*\*\*\*\*\*\*\*\*\* Use is restricted to X Company authorized users who must comply with the Acceptable User Policy (AUP). Usage is monitored; unauthorized use will be prosecuted. \*\*\*\*\*\*\*\*\*\*\*\*\*\*\*\*\*\*\*\*\*\*\*\*\*\*\*\*\*\*\*\*\*\*\*\*\*\*\*\*\*\*\*\*\*\*\*\*\*\*\*\*\*\*\*\*\*\*\*\*\*\*\*\*\*\*\*\*\*\*\*\*

#### 4.3.2 Sample Company Banner

\*\*\*\*\*\*\*\*\*\*\*\*\*\*\*\*\*\*\*\*\*\*\*\*\*\*\*\*\*\*\*\*\*\*\*\*\*\*\*\*\*\*\*\*\*\*\*\*\*\*\*\*\*\*\*\*\*\*\*\*\*\*\*\*\*\*\*\*\*\*\*\*

BELONGS TO X COMPANY AND/OR ONE OF ITS AUTHORIZED CLIENTS AND MAY You have logged on to a X Company proprietary device. INFORMATION IN THIS DEVICE NOT BE COPIED (IN WHOLE OR IN PART) IN ANY MANNER WITHOUT EXPRESS WRITTEN AUTHORIZATION. This device may be used only for the authorized business purposes of X Company and/or its clients. Anyone found using this device or its information for any unauthorized purpose or personal use may be subject to disciplinary action and/or prosecution.

\*\*\*\*\*\*\*\*\*\*\*\*\*\*\*\*\*\*\*\*\*\*\*\*\*\*\*\*\*\*\*\*\*\*\*\*\*\*\*\*\*\*\*\*\*\*\*\*\*\*\*\*\*\*\*\*\*\*\*\*\*\*\*\*\*\*\*\*\*\*\*\*

#### 4.3.3 Sample Government Banner

#### \*\*\*\*\*\*\*\*\*\*\*\*\*\*\*\*\*\*\*\*\*\*\*\*\*\*\*\*\*\*\*\*\*\*\*\*\*\*\*\*\*\*\*\*\*\*\*\*\*\*\*\*\*\*\*\*\*\*\*\*\*\*\*\*\*\*\*\*\*\*\*

#### NOTICE TO USERS

This is a Federal computer system and is the property of the United States Government. It is for authorized use only. Users (authorized or unauthorized) have no explicit or implicit expectation of privacy.

ral computer system and is the property of the United States Gove<br>
only. Users (authorized or unauthorized) have no explicit or imp<br>
s of this system and all files on this system may be intercepted, mo<br>
ied, audited, inspe Any or all uses of this system and all files on this system may be intercepted, monitored, recorded, copied, audited, inspected, and disclosed to authorized site, Department of Energy, and law enforcement personnel, as well as authorized officials of other agencies, both domestic and foreign. By using this system, the user consents to such interception, monitoring, recording, copying, auditing, inspection, and disclosure at the discretion of authorized site or Department of Energy personnel.

Unauthorized or improper use of this system may result in administrative disciplinary action and civil and criminal penalties. By continuing to use this system you indicate your awareness of and consent to these terms and conditions of use. LOG OFF IMMEDIATELY if you do not agree to the conditions stated in this warning.

\*\*\*\*\*\*\*\*\*\*\*\*\*\*\*\*\*\*\*\*\*\*\*\*\*\*\*\*\*\*\*\*\*\*\*\*\*\*\*\*\*\*\*\*\*\*\*\*\*\*\*\*\*\*\*\*\*\*\*\*\*\*\*\*\*\*\*\*\*\*\*

#### 4.3.4 Sample University Banner

\*\*\*\*\*\*\*\*\*\*\*\*\*\*\*\*\*\*\*\*\*\*\*\*\*\*\*\*\*\*\*\*\*\*\*\*\*\*\*\*\*\*\*\*\*\*\*\*\*\*\*\*\*\*\*\*\*\*\*\*\*\*\*\*\*\*\*\*\*\*\*

Unauthorized use of this machine is prohibited.

This is a University machine intended for University purposes.

The University reserves the right to monitor its use as necessary to ensure its stability, availability, and security.

\*\*\*\*\*\*\*\*\*\*\*\*\*\*\*\*\*\*\*\*\*\*\*\*\*\*\*\*\*\*\*\*\*\*\*\*\*\*\*\*\*\*\*\*\*\*\*\*\*\*\*\*\*\*\*\*\*\*\*\*\*\*\*\*\*\*\*\*\*\*\*

To enable banners on a router, use the following command.

![](_page_18_Picture_152.jpeg)

#### 4.4 Router Management with CiscoSecure ACS

developed to specify command authorization, set administrative privilege levels, and monitor CiscoSecure ACS can be a valuable tool to enhance security because a structure can be router access. CiscoSecure ACS uses either TACACS+ or RADIUS to support those functions. Configuration of the CiscoSecure ACS machine, command/control browser, NAS, external

database, and optional token card server are outside the scope of this document. Only commands specific to the routers to be managed are included.

![](_page_19_Figure_1.jpeg)

Figure 10 Overview of CiscoSecure ACS Configuration http://www.cisco.com/univercd/cc/td/doc/product/access/acs\_soft/cs\_unx/acsu235/overview.htm

![](_page_19_Picture_158.jpeg)

The following command should be coded into router configuration.

# 4.5 Remove Unneeded Services

The following services should be disabled from security perspective.

In global configuration mode, udp and tcp small services should be disabled. They are on by default in Cisco routers. The services are echo, chargen, daytime and discard. Finger is also on by default and should be disabled. Cisco Discovery Protocol (CDP) and Network Time Protocol (NTP) are on by default, and you should turn these off if you do not need them.

![](_page_20_Picture_171.jpeg)

# 4.6 Secure Interfaces

The following commands should be used on the interface level to make specific interfaces more secure.

![](_page_21_Picture_171.jpeg)

# 4.7 Cisco Access Control Lists

Free colument to do<br>
not already have NAT configured through the three communists of the communist and the applied<br>
The communist bound to applied<br>
The communist show that the starting of the communist space of the differe Access lists have several purposes. They are to serve as a security filter for traffic coming in from the Internet, to filter traffic to and from business partners, and for intra-company traffic to keep specific areas within the country secure. The first item, blocking traffic from the Internet is fairly well understood and documented. B2B connections are generally treated in the same manner as a connection to the Internet so access principles are the same. Securing traffic within a corporation is a less understood mechanism. For example, if human resources has sensitive information and is on a subnet with other departments, there is a higher risk of compromise than if human resources is on another subnet and has an access list that denies traffic.

There are two general stances on access lists. In the first stance, the access list specifically denies certain traffic and allows all else. The second stance is when the access list allows certain traffic and, by default, denies all else. The second stance is generally considered more secure and is the default that Cisco uses.

Very specific information on using ACLs to block the Top Ten can be found in "Top Ten Blocking Recommendations Using Cisco ACLs Securing the Perimeter with Cisco IOS 12 Routers" by Scott Winters at

http://www.sans.org/infosecFAQ/firewall/blocking\_cisco.htm which includes specifics from the Top Ten list from SANS at http://www.sans.org/topten.htm.

Additional recommendations for ACLs are located at http://www.insecure.org/news/P55-10.txt. It is an article from Phrack Magazine that discusses best practices for building a "bastion router".

Key fingerprint = AF19 FA27 2F94 998D FDB5 DE3D F8B5 06E4 A169 4E46 Cisco recommends the following access list to protect against spoofing.

![](_page_21_Picture_172.jpeg)

![](_page_22_Picture_196.jpeg)

The final line could negatively impact BOOTP/DHCP clients and should be tested before wide implementation. The Common Sense Rules of Network Changes should be followed.

A final note on access lists is that recording violations of access lists can be a useful tool in detecting attack patterns. By adding the **log-input** keyword, access list violations will be recorded along with the interface from which the packet was received and the MAC address of the host that sent it. That keyword should be used when an intrusion is suspected carefully because of the impact on system performance.

# 5. Logging, Monitoring and Updating the System

# 5.1 Turn on logging

Logging is a powerful tool when used on a regular basis. Servers are not the only equipment that should have logging turned on. Cisco router logs also provide useful information. Cisco allows granularity when specifying what actions should be logged. Cisco routers can provide an immense quantity of real time status information to support network management simply by enabling the system logging facility (http://www.networkingunlimited.com/white007.html).

![](_page_22_Picture_197.jpeg)

#### There are seven logging levels. They are:

![](_page_22_Picture_198.jpeg)

![](_page_23_Picture_167.jpeg)

Figure 11 Logging Levels

http://www.cisco.com/univercd/cc/td/doc/product/iaabu/pix/pix\_60/config/commands.htm

# 5.2 Monitor the Logs

happening on your system, we recommend that you check your logs often. Look for unusual Best practices indicate that logs are useless unless they are reviewed on a regular basis. According to Arizona State University UNIX Network Users Group, to understand better what is entries. See what is happening at 2AM when there is not supposed to be anyone on your system. If you see something, make sure you know what is and why it is running at 2AM (http://www.asu.edu/it/ag/unug/bestpractices/monitor\_logs.htm).

Automating the analysis of router logs is essential to allow using the router logs as a proactive network management tool (http://www.networkingunlimited.com/white007.html). Many tools are available to make reviewing log files easier. One example is SWATCH: The Simple WATCHer by Todd Atkins located at http://www.oit.ucsb.edu/~eta/swatch/. Another log analysis tool designed specifically for ISPs and ASPs is Sawmill by Flowerfire at http://www.flowerfire.com/sawmill/isp.html.

# 5.3 Change Management

or the Logs<br>
indicate that logs are useless unless they are reviewed on a regularizona State University UNIX Network Users Group, to understy<br>
your system, we recommend that you check your logs often. Loo<br>
what is happenin According to Fred Nickols, there are two meanings to change management. One meaning of managing change refers to the making of changes in a planned and managed or systematic fashion. The aim is to more effectively implement new methods and systems in an ongoing organization. The changes to be managed lie within and are controlled by the organization. However, these internal changes might have been triggered by events originating outside the organization, in what is usually termed "the environment." Hence, the second meaning of managing change, namely, the response to changes over which the organization exercises little or no control (e.g., legislation, social and political upheaval, the actions of competitors, shifting economic tides and currents, and so on http://home.att.net/~nickols/change.htm).

These two meanings to change management apply to the types of routers defined above: Internet Gateway routers, Corporate Internal routers and B2B routers. Corporate Internal routers are generally considered to lie within and be controlled completely by the organization. Internet Gateway routers and B2B routers respond to changes external to the organization and may require changes based on external stimuli.

made in a logical, orderly manner and facilitates good security measures. A change management process is invaluable for security. It assures that changes to devices are

Example. A remote site has a router managed by the IT department that currently is only connected to the corporate WAN and they want to add a local connection to the Internet. If a

proper change management program is in place, the remote site will need to submit a request to have the new link added.

This change can then be reviewed against the corporate security policy to ensure that it does not violate the policy, reviewed by technical staff to ensure that the link is properly secured with ACLs and other measured specified according to security procedures developed to adhere to the security policy.

Then the change can be scheduled and implemented with an understanding of how the new link will affect the security of the entire corporation. After the scheduled change has been implemented, tests should be conducted to verify that the changes have not invalidated security measures.

# 5.4 Common-Sense Rules of Network Changes

ge can be scheuled and imperimented win an understanding or network<br>security of the entire corporation. After the scheduled change has<br>tests should be conducted to verify that the changes have not inva<br>toon-Sense Rules of Having a method for network changes is an important step in a successful change. A method can include planning, configuring and documentation (Koutras, 2001). Other methods are available. It is a good idea to choose a method and use it faithfully in order to have successful network changes.

There are several items that make up a sensible plan for network changes:

- 1. Consult experts (internal and/or external)
- 2. Develop network change plan
- 3. Develop test plan
- 4. Develop backout plan
- 5. Validate plans against corporate security policy
- 6. Test the configuration in a lab
- 7. Backup current production configurations
- 8. Inform stakeholders about changes and change timing (via a Change Management process)
- 9. Implement changes off-peak in a pilot group, if possible
- 10. Implement changes off-peak for entire network
- 11. Test applications
- 12. Backout (if necessary)

These rules have been developed over time in response to many situations that have arisen based on changes made that were not planned. Based on the size of the network changes, it could require a full-time project manager and a number of staff for months or could require one person for a week.

#### 5.5 Router Security Checklist

The following checklist was taken from the NSA/SNAC Router Security Configuration Guide Executive Summary.

- 1. Router security policy written, approved, distributed.
- 2. Router IOS version checked and up to date.
- 3. Router configuration kept off-line, backed up, access to limited.
- 4. Router configuration is well documented, commented.
- 5. Router users and passwords configured and maintained.
- 6. Enable passwords difficult to guess, knowledge of it is strictly limited.
- 7. Access restrictions imposed on Console, Aux, VTYs.
- 8. Unneeded network services disabled.
- 9. Unused interfaces disabled.
- 10. Risky interface services disabled.
- 11. Port and protocol needs of the network identified and checked.
- 12. Access lists limit traffic to identified ports and protocols.
- 13. Access lists block reserved and inappropriate addresses.
- 14. Static routes configured where necessary.
- 15. Routing protocols configured to use integrity mechanisms.
- 16. Logging enabled and log recipient hosts identified and configured.
- 17. Router's time of day set accurately, maintained with NTP.
- 18. Logging set to include time information.
- 19. Logs checked, reviewed, archived in accordance with local policy.
- 20. SNMP disabled or enabled using the most secure methods available.

#### 5.6 The Cost of Security

Securing the internetwork of a medium to large corporation is a monumental task. Security has many costs, some of which are obvious and some of which are hidden. These costs need to be known and understood.

#### 5.6.1 Obvious Costs

**EXET SET THE TRIRE TO incredibition** Institute of the summation is lists block reserved and inappropriate addresses.<br>
Toutes configured on the metric processory.<br>
Toutes configured where necessary.<br>
Toutes configured to t Obvious costs include the cost of routers, servers, license upgrades, and personnel to run the systems. For example, new routers may need to be purchased in order to take advantage of new technologies. Costs for routers could also include maintenance costs for software upgrades. A new server may be required to take advantage of CiscoSecure. Personnel costs consist of the salaries of administrators as well as the cost of benefits such as health insurance and training. A cost benefit analysis should be conducted to ensure that the cost of the security measures is in line with the value of the corporate assets being protected.

#### 5.6.2 Hidden Costs

According to Network Computing, ongoing tests have proved that there are significant performance penalties once you enable ACLs, especially long ones such as the 200-line list that we used in our tests, because an access list cannot always take advantage of the fastest switching technique that might otherwise be available on the router

(http://www.networkcomputing.com/1004/1004ws22.html). Many security measures on a router use additional memory and cpu utilization. These measures can adversely affect performance. A decision needs to be made weighing the benefits of the security measures versus the costs related to performance.

- 6. References and Further Reading **Face1** 8989 8989 8981 8998 86.
- 6.1 References

Antoine, Vanessa, et al., NSA/SNAC Router Security Recommendation Guide: Executive Summary Card, Version 1.0a, April 2001 http://nsa1.www.conxion.com/cisco/index.html

Antoine, Vanessa, et al., Router Security Recommendation Guide, Version 1.0g, National Security Agency, April 2001. http://nsa1.www.conxion.com/cisco/index.html

Arizona State University UNIX Network Users Group. "Monitor Logs" Date Unknown. http://www.asu.edu/it/ag/unug/bestpractices/monitor\_logs.htm

 $\mu$  January 2001. Barrameda Jr., Pepin C. "Restricting Commands on a Cisco Router with Privilege Levels" 25 http://www.sans.org/infosecFAQ/firewall/commands.htm

University UNLX Network Users Group. Montior Logs Date University UNLX Network Users Group. Montior Logs.htm<br>
P. Pepin C. "Restricting Commands on a Cisco Router with Privik<br>
Institute 2001, The Sans Institute 2001, The Sa Brett and Variable K. "Building Bastion Routers Using Cisco IOS" Phrack Magazine, Vol. 9, Issue 55 9 September 1999. http://www.insecure.org/news/P55-10.txt

Doyle, Jeff. CCIE Professional Development, Routing TCP/IP Vol I. Cisco Press, September, 1998.

http://www.ciscopress.com/series.cfm?series=2&subseries=17&news=0

In-Stat Group - Abstract. "2000 Router Market Analysis" December 2000. http://www.instat.com/abstracts/wn/2000/wn0008rt-abs.htm

Koutras, Chris. "The Process of Hardening Linux" 11 January 2001. http://www.sans.org/infosecFAQ/linux/hardening.htm

Langley, Richard. "Securing Your Internet Access Router" 23 January 23 2001. http://www.sans.org/infosecFAQ/firewall/router.htm

NetworkComputing. "The Cost of Security on Cisco Routers", 22 February 1999. http://www.networkcomputing.com/1004/1004ws22.html

Networking Unlimited, Inc. "Automated Analysis of Cisco Log Files" 1999. http://www.networkingunlimited.com/white007.html

Nickols, Fred. "Change Management 101: A Primer" 2000. http://home.att.net/~nickols/change.htm

http://www.cisco.com/warp/public/707/ioshttpserverquery-pub.shtml PSIRT. "Cisco IOS HTTP Server Query Vulnerability" 1 November 2000.

PSIRT. "Cisco IOS HTTP Server Vulnerability" 15 May 2000. http://www.cisco.com/warp/public/707/ioshttpserver-pub.shtml PSIRT. "Cisco IOS PPTP Vulnerability" 12 July 2001. http://www.cisco.com/warp/public/707/PPTP-vulnerability-pub.html

PSIRT. "Cisco IOS Software Multiple SNMP Community String Vulnerabilities" 7 March 2001.

http://www.cisco.com/warp/public/707/ios-snmp-community-vulns-pub.shtml

PSIRT. "Cisco IOS Software SNMP Read-Write ILMI Community String Vulnerability" 7 March 2001.

http://www.cisco.com/warp/public/707/ios-snmp-ilmi-vuln-pub.shtml

PSIRT. "Cisco IOS Software TCP Initial Sequence Number Randomization Improvements" 7 March 2001.

http://www.cisco.com/warp/public/707/ios-tcp-isn-random-pub.shtml

PSIRT. "IOS HTTP Authorization Vulnerability" 29 June 2001. http://www.cisco.com/warp/public/707/IOS-httplevel-pub.html

PSIRT. "IOS Reload after Scanning Vulnerability" 24 May 2001. http://www.cisco.com/warp/public/707/ios-tcp-scanner-reload-pub.shtml

PSIRT. "Multiple SSH Vulnerabilities" 28 June 2001. http://www.cisco.com/warp/public/707/SSH-multiple-pub.html

PSIRT. "PSIRT Advisories" Updated on As Needed Basis. http://www.cisco.com/warp/public/707/advisory.html

**SO IOS SOITWATE SIMIP Read-Write ILMI COMMUNITY SHINE SCO.COM/WATP/public/707/ios-snmp-ilmi-vuln-pub.shtml**<br> **CO IOS Software TCP Initial Sequence Number Randomization Im**<br> **ECO.COM/WATP/public/707/ios-tcp-isn-random-pub.** SANS Institute. "How To Eliminate The Ten Most Critical Internet Security Threats ver 1.33" 25 June 2001. http://www.sans.org/topten.htm

Unknown. "The ABCs of Cisco IOS Software" Date Unknown. http://www.cisco.com/warp/public/732/abc/resources/links.shtml

Unknown. "The ABCs of Cisco IOS Software: Global Pool of Cisco IOS Knowledge" Date Unknown. http://www.cisco.com/warp/public/732/abc/enterprise/attributes.shtml

Unknown. "The ABCs of Cisco IOS Software: How Is Cisco IOS Software Packaged?" Date Unknown.

http://www.cisco.com/warp/public/732/abc/releases/package.shtml

Unknown. "The ABCs of Cisco IOS Software: How Is Connectivity Improved?" Date Unknown.

http://www.cisco.com/warp/public/732/abc/fabric/connectivity.shtml

Unknown. "The ABCs of Cisco IOS Software: Useful Cisco IOS Tools" Date Unknown. http://www.cisco.com/warp/public/732/abc/resources/tools.shtml

Unknown. "The ABCs of Cisco IOS Software: What Are the Different Types of Cisco IOS Releases?" Date Unknown. http://www.cisco.com/warp/public/732/abc/releases/releases.shtml

Unknown. "Configuring Passwords and Privileges" Date Unknown. http://www.cisco.com/univercd/cc/td/doc/product/software/ios120/12cgcr/secur\_c/scprt5/scpass. htm

Unknown. "Improving Security on Cisco Routers" Date Unknown. http://www.cisco.com/warp/public/707/21.html

Unknown. "Password Recovery Procedures" Date Unknown. http://www.cisco.com/warp/public/474/

omiguring rasswords and Privateges Date Unknown.<br>
Seo.com/univercd/cc/td/doc/product/software/ios120/12cgcr/secu<br>
mproving Security on Cisco Routers" Date Unknown.<br>
<u>Seo.com/warp/public/707/21.html</u><br>
assword Recovery Proce Unknown. "Release Notes for Cisco IOS Release 12.2" Date Unknown. http://www.cisco.com/univercd/cc/td/doc/product/software/ios122/122relnt/xprn122/122reqs.ht m

Winters, Scott. "Top Ten Blocking Recommendations Using Cisco ACLs Securing the Perimeter with Cisco IOS 12 Routers" 15 August 2000 http://www.sans.org/infosecFAQ/firewall/blocking\_cisco.htm

Wong, Wylie. "Nortel takes new road against rival in router market" c|net new.com 9 October 2000.

http://news.cnet.com/news/0-1004-200-3121255.html

#### 6.2 Figure Sources

Figure 1 – Defense in Depth and Applied Effort with Actual Results. Source - Lee Robertson, Schlumberger Network Solutions

Figure 4 – Cisco IOS® Software Intelligent Network Services. Source http://www.cisco.com/warp/public/732/abc/network\_services/

Figure 5 – Feature Set Categories. Source http://www.cisco.com/warp/public/732/abc/releases/package.shtml

http://www.cisco.com/warp/public/732/abc/releases/releases.shtml Figure 6 – Cisco IOS Releases. Source -

Figure 9 – SNMPv3. Source -

http://www.cisco.com/univercd/cc/td/doc/product/software/ios120/120newft/120t/120t3/snmp3.h tm#xtocid69272

Figure 10 – Overview of CiscoSecure ACS Configuration. Source http://www.cisco.com/univercd/cc/td/doc/product/access/acs\_soft/cs\_unx/acsu235/overview.htm

Figure 11 – Logging Levels. Source http://www.cisco.com/univercd/cc/td/doc/product/iaabu/pix/pix\_60/config/commands.htm

6.3 Security Tools

Flowerfire. "Sawmill 6" 2000. http://www.flowerfire.com/sawmill/isp.html

Boson. "GetPass.exe" 2001 http://www.boson.com

ISS. "ISS Security Scanner" 2001 http://www.iss.net

Nessus Project. "Nessus" 2001 http://www.nessus.org

Solarwinds. "Password Decryption" 2001 http://www.solarwinds.net

**ECO.COMPUMWERCACCACTOOCPFOULCE/TRABOWPEX OUCOMBEXONS**<br> **EV TOOIS**<br> **EXERCATE: ON**<br> **EXERCATE: CONSUMINE**<br> **EXERCATE: CONSUMINEARMENT PRESSURES:**<br> **EXERCATE: THE SUBMARY PRESSURES:**<br> **EXERCATE: The Simple WATCHer** Todd Atkins. "SWATCH: The Simple WATCHer" 22 May 2001. http://www.oit.ucsb.edu/~eta/swatch/

6.4 General Security Sites

Bugtraq Vulnerability Database http://www.securityfocus.com

Cisco PSIRT Advisories http://www.cisco.com/warp/public/707/advisory.html

CERT Coordination Center http://www.cert.org

http://www.incidents.org/ SANS Emergency Incident Handler

SANS Security Institute http://www.sans.org

#### **SA** N  $\boldsymbol{Q}$ **[Upcoming SANS Training](http://www.sans.org/info/36919)**

**Click Here for a full list of all Upcoming SANS Events by Location**

![](_page_31_Picture_171.jpeg)